## **Ermittlung von Koordinaten über das Geoportal**

<https://www.geoportal-bw.de/>

Karte von Baden-Württemberg Eingabe der Gemeinde im Suchfeld oder zur Gemeinde zoomen weiter zoomen bis zum Standort des Kleindenkmals

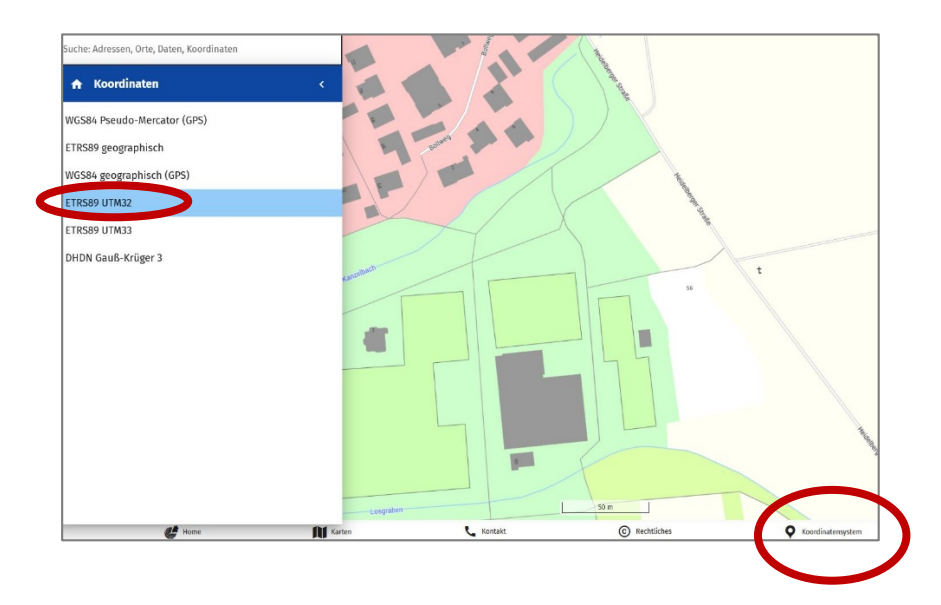

Rechts unten: Koordinatensystem anklicken.

Hier das System **ETR89 UTM32** durch Draufklicken/Markieren einstellen.

Mit dem Cursor auf den Standort des Kleindenkmals gehen.

Rechts unten auf der Seite erscheinen die Koordinaten.

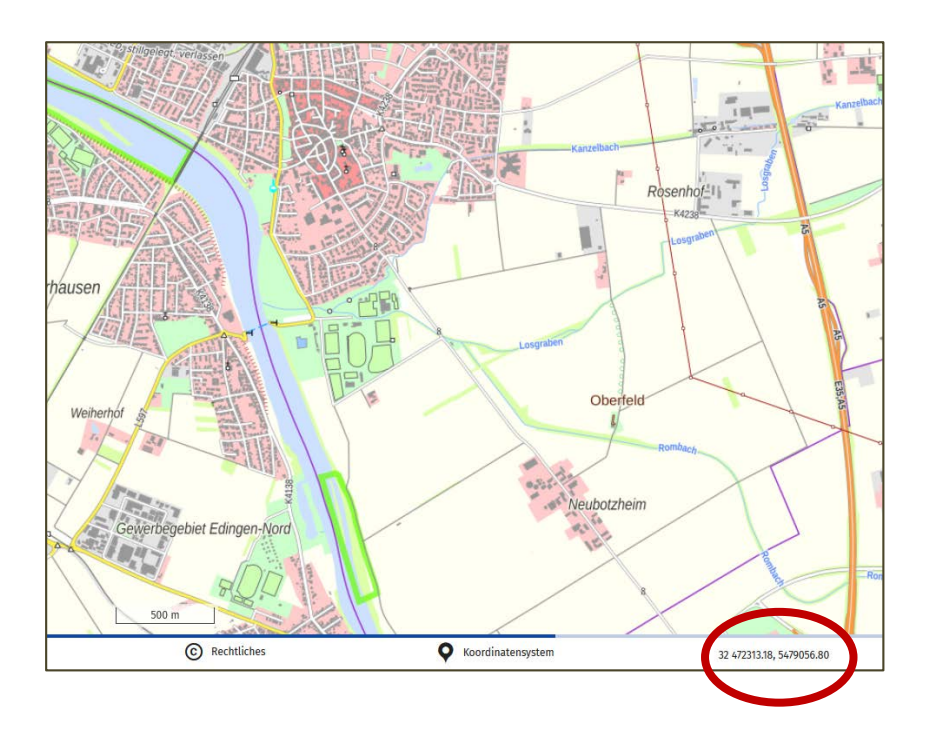